# Hayes/Beck APA Citations

Creating Citations Ms. Gann

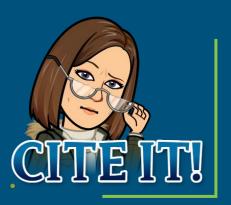

# Why Create Citations

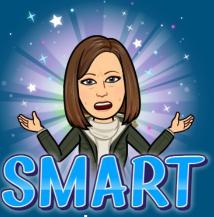

- Avoid plagiarism by citing sources that were used
- Be a responsible scholar and give credit to other researchers
- Let your reader track the sources that were used
- Gives authority to your presentation

#### How do we begin

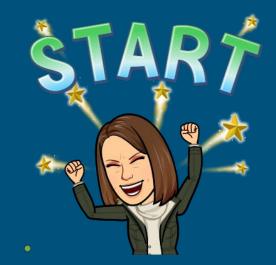

- It is an author date format
- First find the author of the resource
- Then the date it was published
- Then the name of resource
- Source address or url if from the web
- Usually can find information at the source or find an example and mimic it

## Author's Name

- The author or creator's name is the first part of a proper citation
- +CHOOSE RUTHOR
- Last name , then first and middle initals
- Example:

# Smith, J.M.

If the name of an author cannot be found, begin with **title of the article**.ft

Date

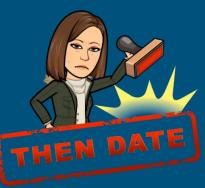

- The date the article was *written or created* is listed next.
- Examples:

(2021). (2021, January). (2021, January 1).

If you can't find a date use (n.d.).

# **Title of Article**

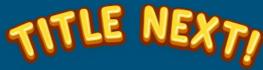

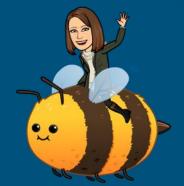

- List the title as it appears at the beginning of the article.
- If an author can't be found, the title comes BEFORE the date.
- Examples of Article titles:

Brazil Polar Bears Travel in Canada

## Name of Source

- A website
- An online encyclopedia
- A database

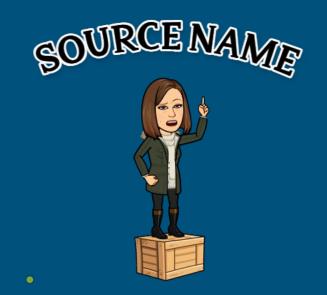

• These are three you can choose from:

**Discovery Education** 

World Book Online

**Country Reports** 

# Web Address (URL)

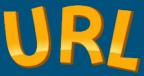

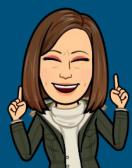

- This is included when citing online sources.
- Copy the web address from the web site and paste it into your citation.
- A web address alone is <u>not</u> a proper citation!
- Can use a citation generator if you want

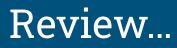

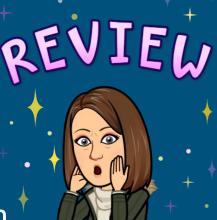

Only sources used should be included in References.

 References are arranged in alphabetical order by the first word in citation.

• A web address or a URL on its own <u>IS NOT</u> a proper citation.

#### **Reference Examples**

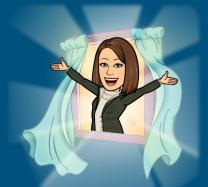

Discovery Education, 2020. Tundra Connections Virtual Field Trip: Experience Polar Bears. [Full Video]. Available from https://www.discoveryeducation.com

CountryReports (2020). CountryReports. from <u>http://www.countryreports.org/country/Brazil/government.ht</u> <u>m</u>

Discovery Education, 2020. Tundra Connections Virtual Field Trip: Experience Polar Bears. [Full Video]. Available from https://www.discoveryeducation.com

### Thank You!! Have Questions Please Ask!!!

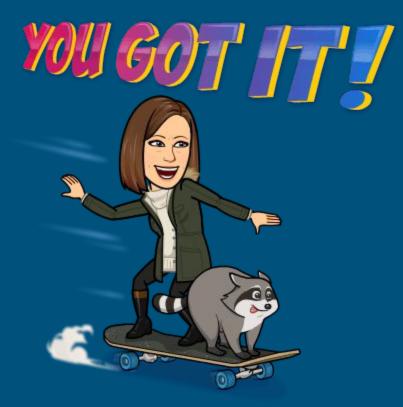